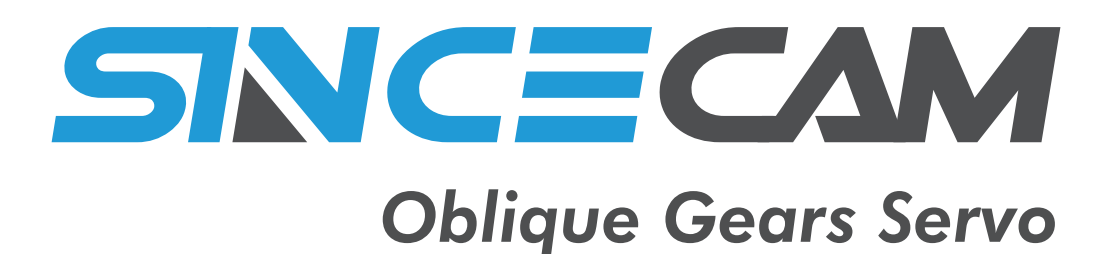

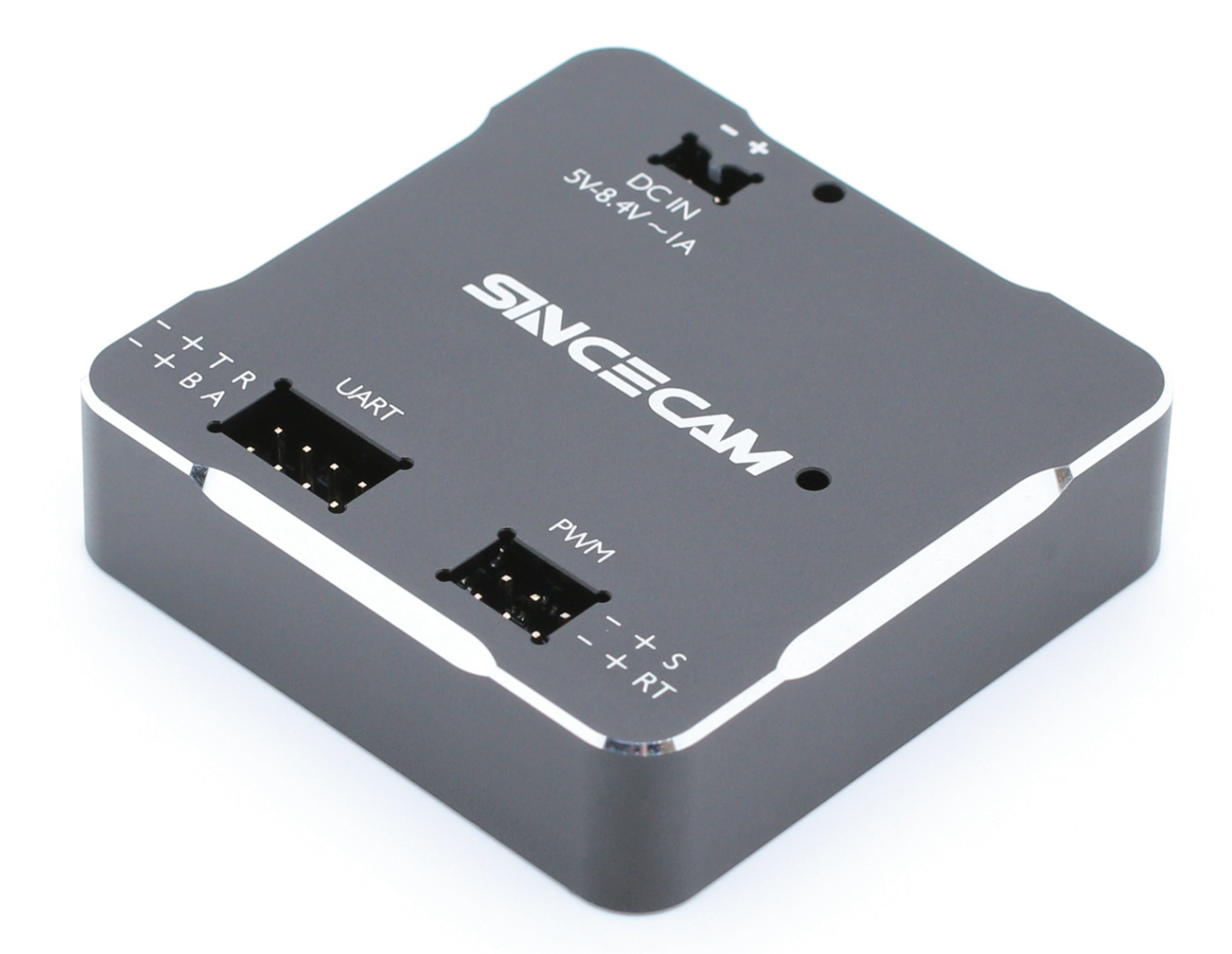

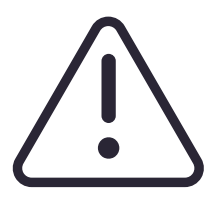

Only Applicable to Sincecam Server for Upgrading the Server Program And the Server for Programming.

#### Programmer Card Body Instruction

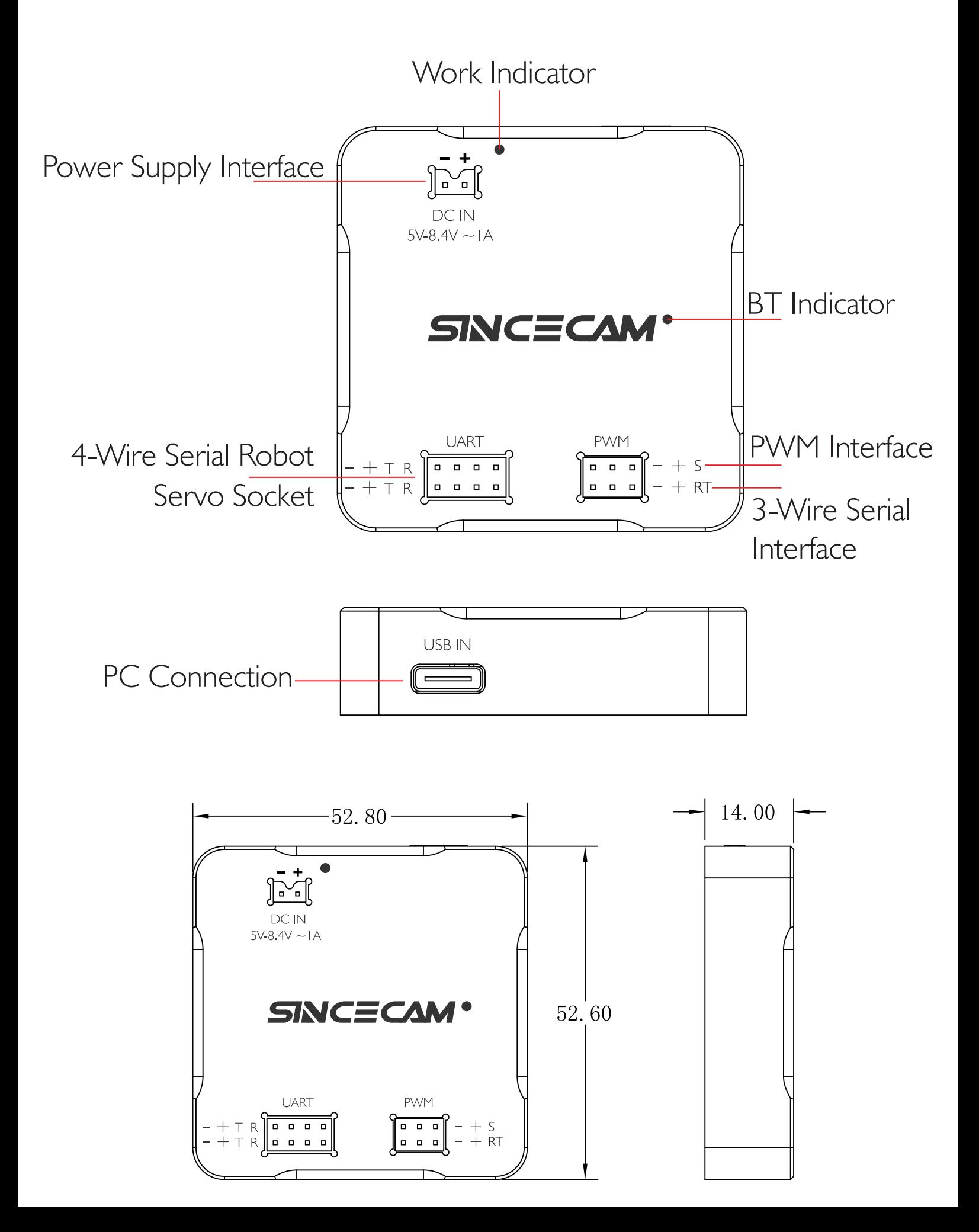

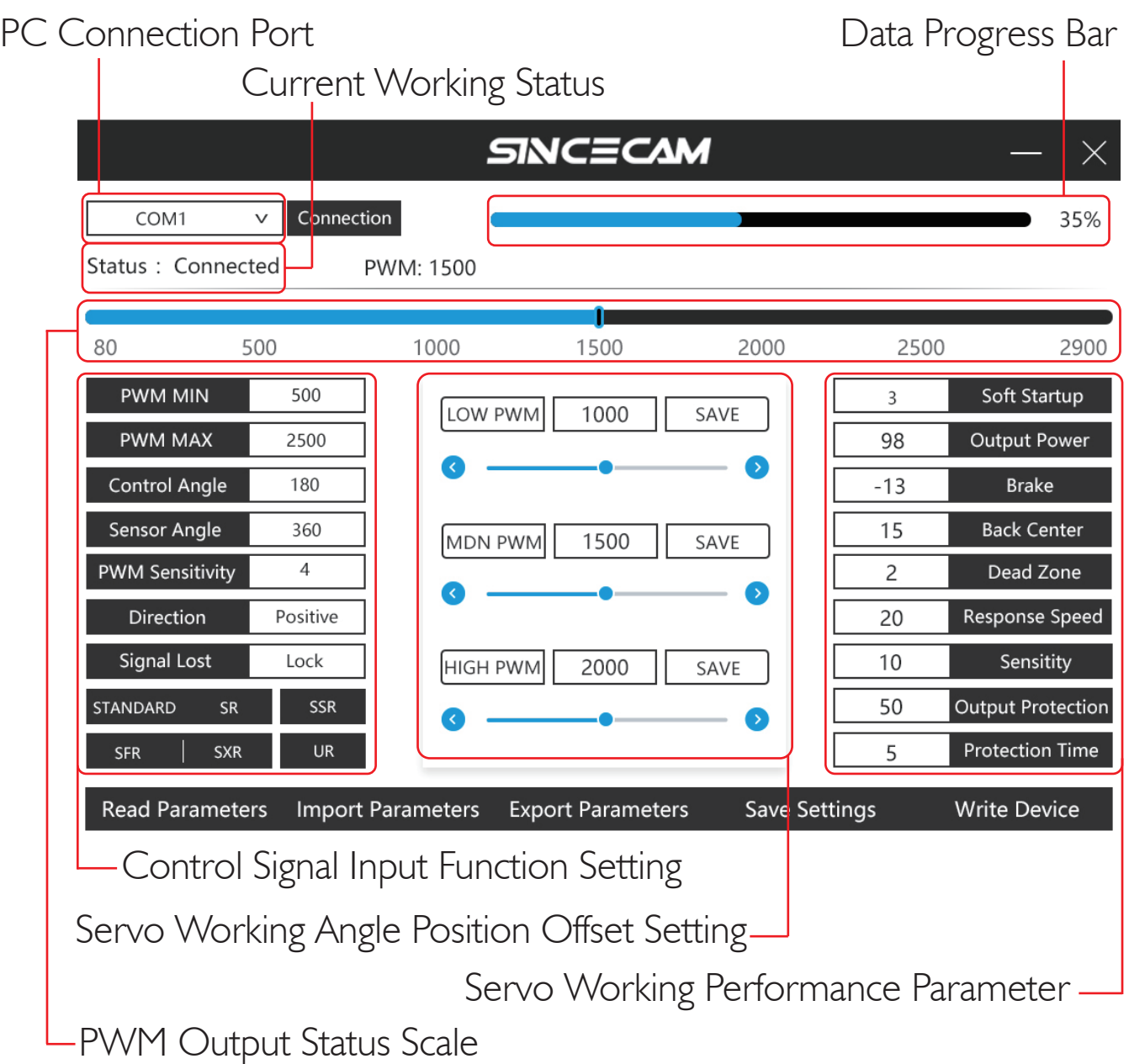

Read Parameters:Read Existing Parameters Inside Servo

Import Parameters:Load Saved Parameters

Export Parameters:Export All Existing Parameters of the Servo and Save Them.

Save Settings:Save the Current Function Area and Performance Area Modified Parameters for Users to Test on the Computer. (Data is Not Saved When the Servo is Powered off)

Write Device:Write All Parameters of the Function and Performance Zones to the Servo and Save Them.

# The Following Sequence Must be Followed Before Programming Parameters

Step one:Check the Connection Port number of the Selected Computer Click CONNECTION to Connect the Programming Card.

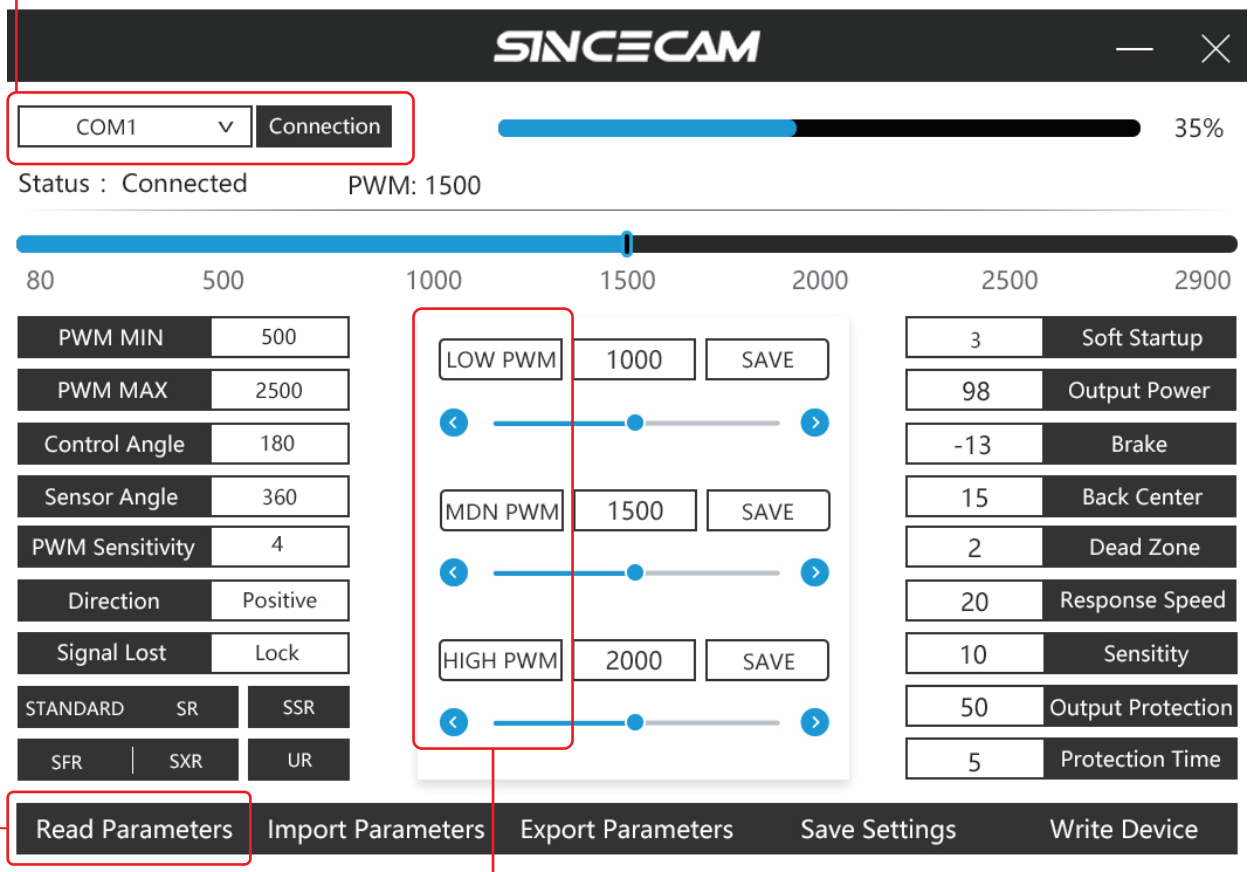

Step two: Click the three buttons to see if the servo will rotate, If the servo will not rotatePlease check whether the PC programming Card or the servo are connected correctly.

Step Three:Click The Button to Read the Servo's Internal Raw Parameters, at this Time the Top Progress Bar Will be Raised to Show the Success of Reading Parameters 100%.

Every Time Before Programming Changes Must be This Step Must be Done + Before Every Programming Change.

## Servo Angle Offset Settings for High, Medium and Low Positions.

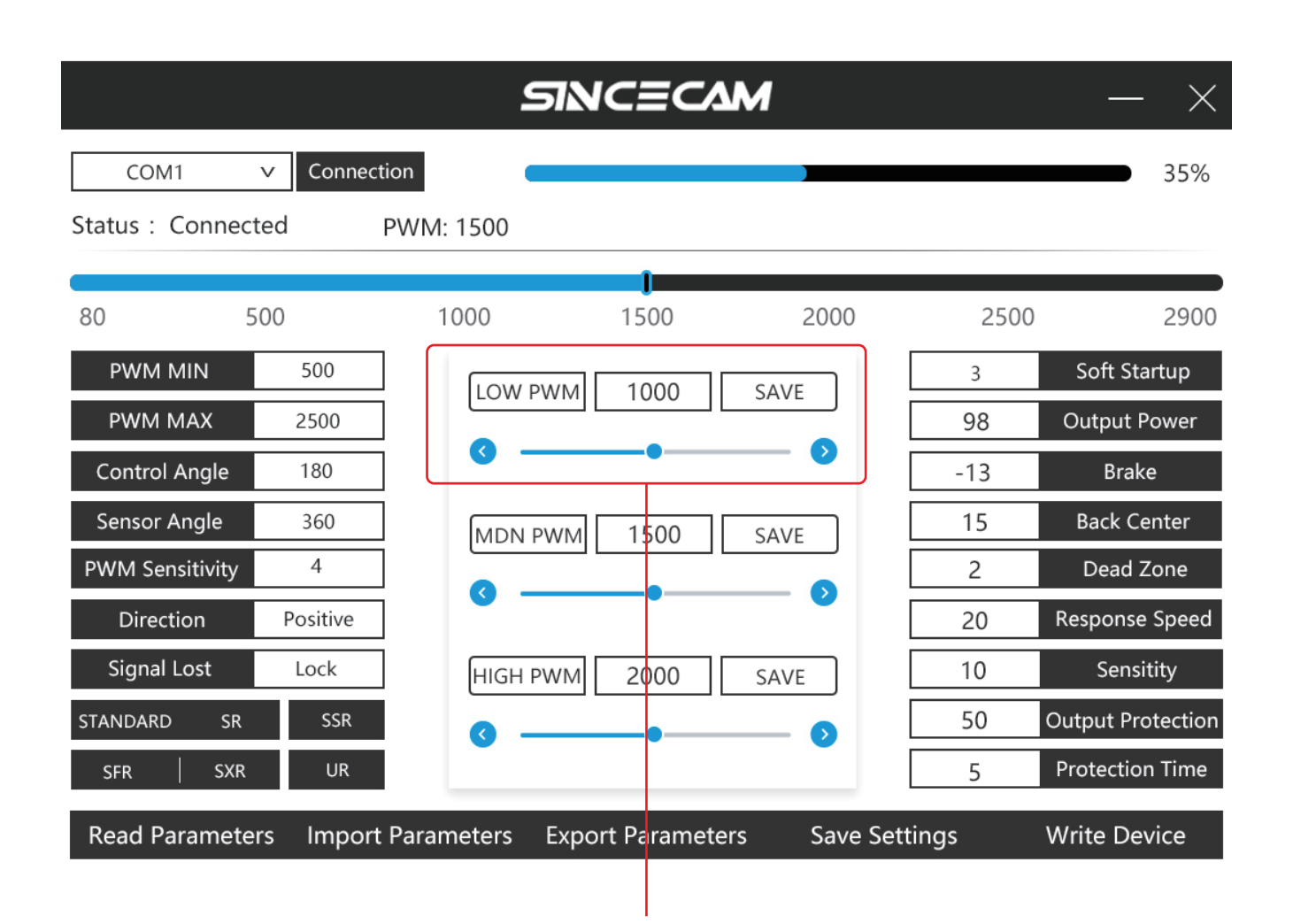

#### Servo Low Side Position Offset Setting:

Click the LOW PWM Button to Let the Servo Return to the Original Low Side Position,Move the Scroll Bar Below,Then the Servo Will be Shifted to the Left or Right According to the Position of the Slider Moving, When Moving to the Desired Position Stop Click the Right Side of the SAVE to Save it.

 There is no Need to Click Writing Device,After Moving the Position, Please Click Read Parameter to Read the Changed Parameters.

#### Servo Angle Offset Settings for High, Medium and Low Positions.

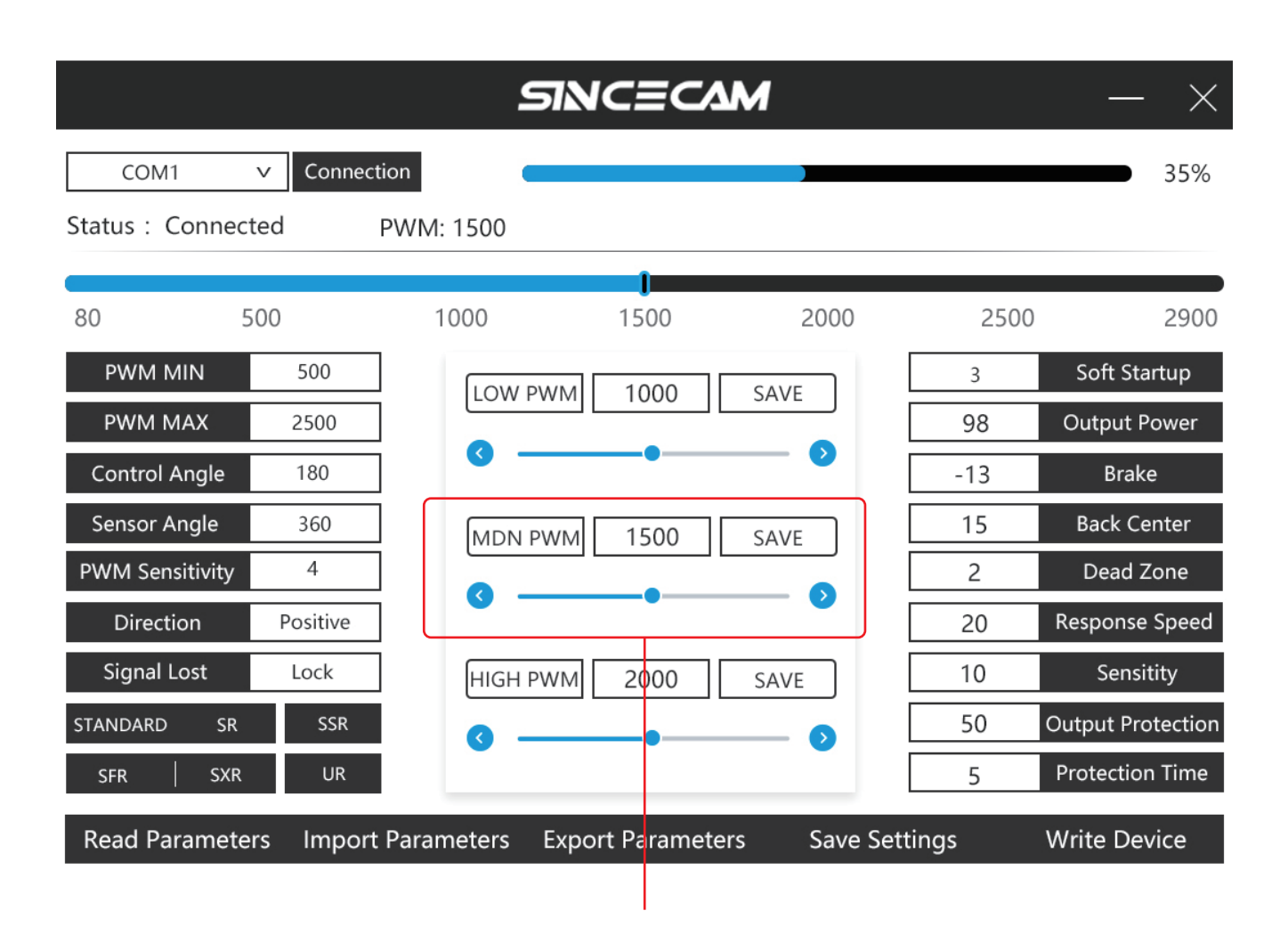

#### Servo Back Center Point Offset Setting:

Click on the MDN PWM Button to Return the Servo to the Original Center Point,Move the Scroll Bar Below the Servo Will Move According to the Position of the Slider Left or Right Offset,When Moving to The Desired Position to Stop Clicking on the Right Side of the SAVE to Save.

## Servo Angle Offset Settings for High, Medium and Low Positions.

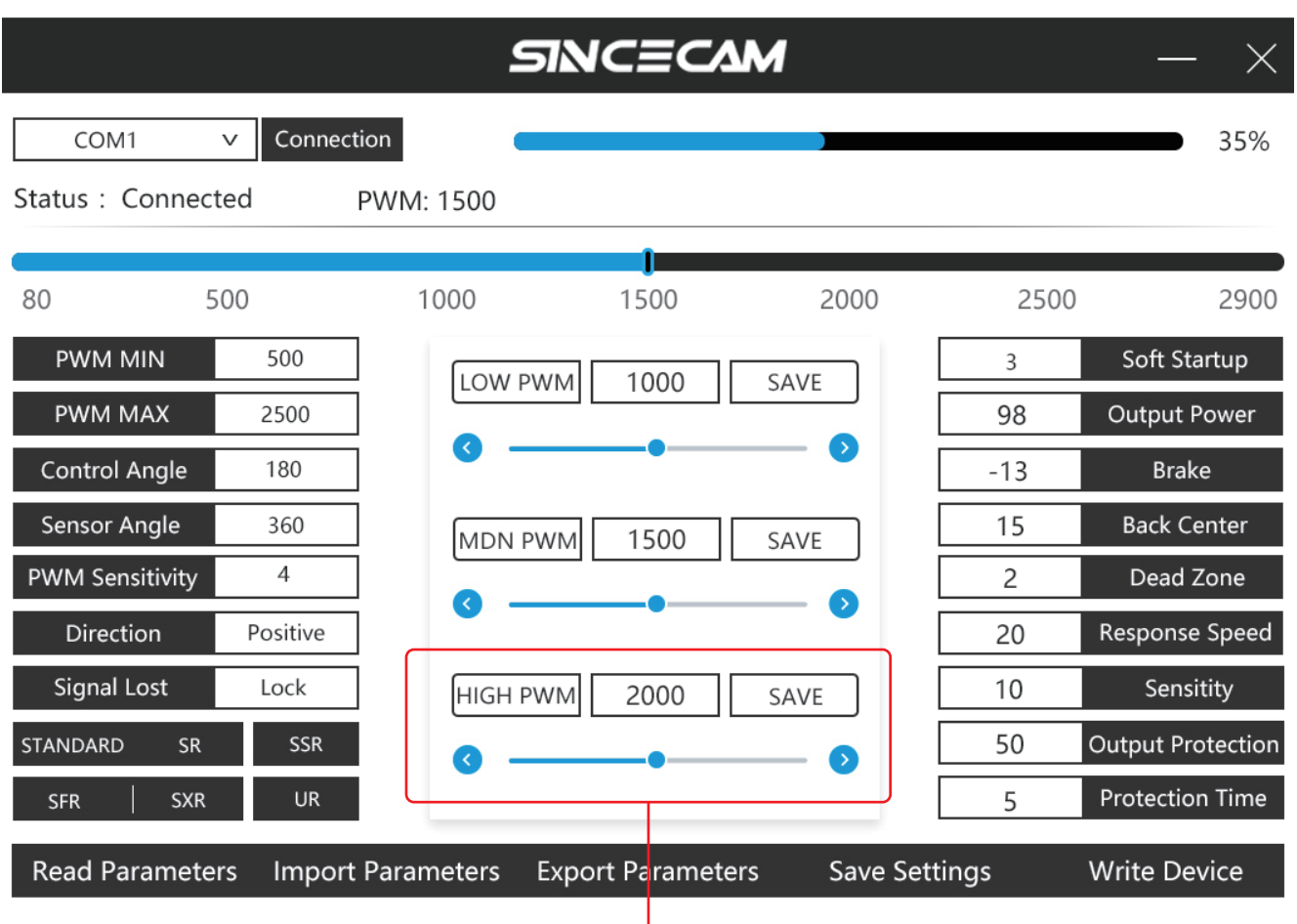

#### Servo High Side Position Offset Setting:

Click the HIGH PWM Button to Let the Servo Return to the Original High Side Position,Move the Scroll Bar Below,Then the Servo will be Shifted to the Left or Right According to the Position of the Slider Moving, When Moving to the Desired Position Stop Click the Right SAVE to Save.

 There is no Need to Click Writing Device,After Moving the Pposition, Please Click Read Parameter Again to Read the Changed Parameter.

## Description of Control Signal Input and Operating Performance Parameters.

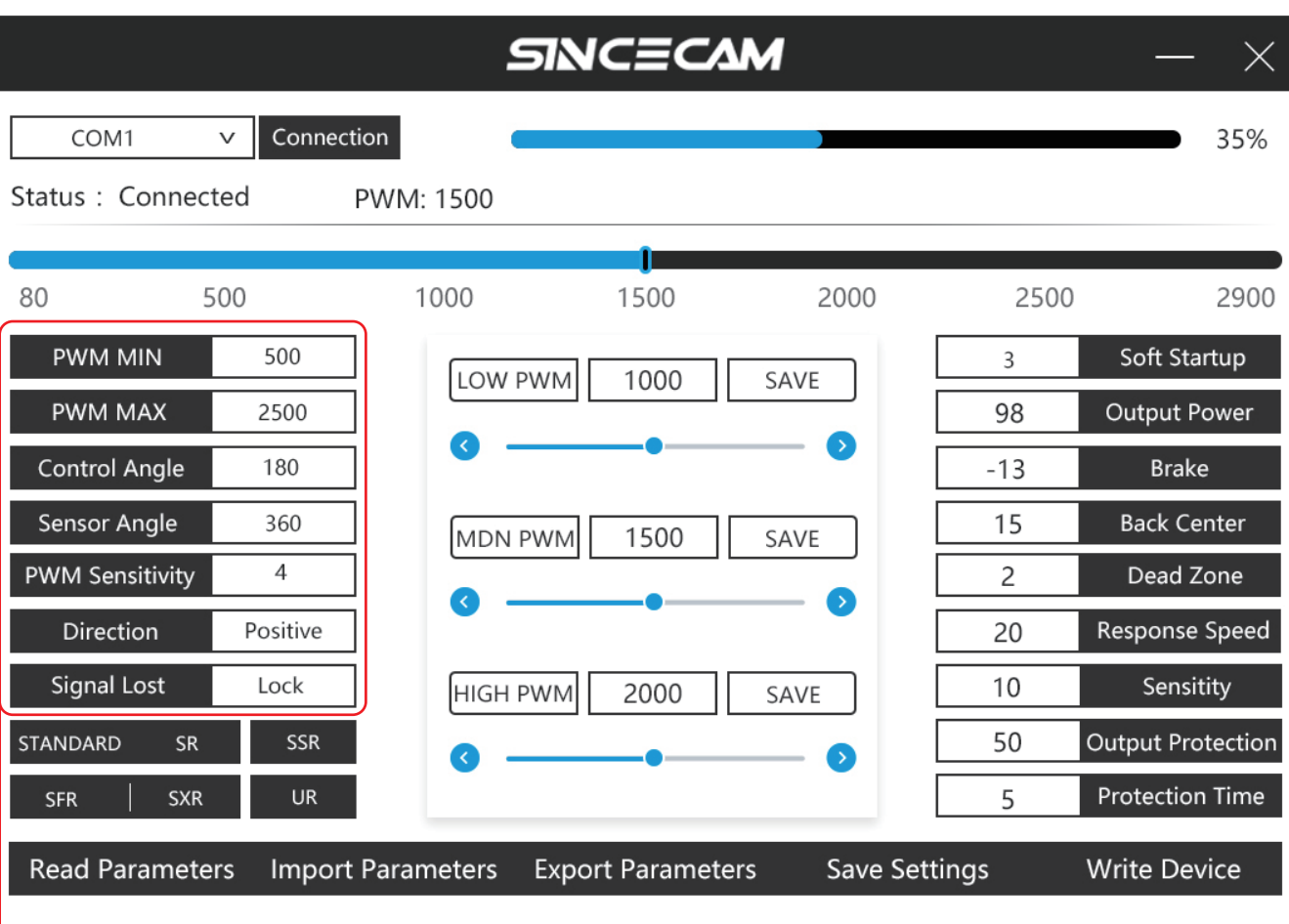

PWM MIN: PWM Control Signal Input Min.

PWM MAX: PWM Control Signal Input Max.

- Control Angle: Control Signal Minimum and Maximum Values Maximum Angle of Servo Rotation
- Sensor Angle: Maximum Angle of Angle Sensor

(Cannot be changed without special requirements)

- PWM Sensitivity: Input Signal Sensitivity.(The larger the value, the lower the Resolution, the smaller the value, the higher the resolution)
- Direction: Control Servo Forward or Reverse Rotation Settings.
- Signal Lost: When the Control Signal is Lost the Servo Locks the Current Position or Releases the Rudder Locking Force.

## Description of Control Signal Input and Operating Performance Parameters.

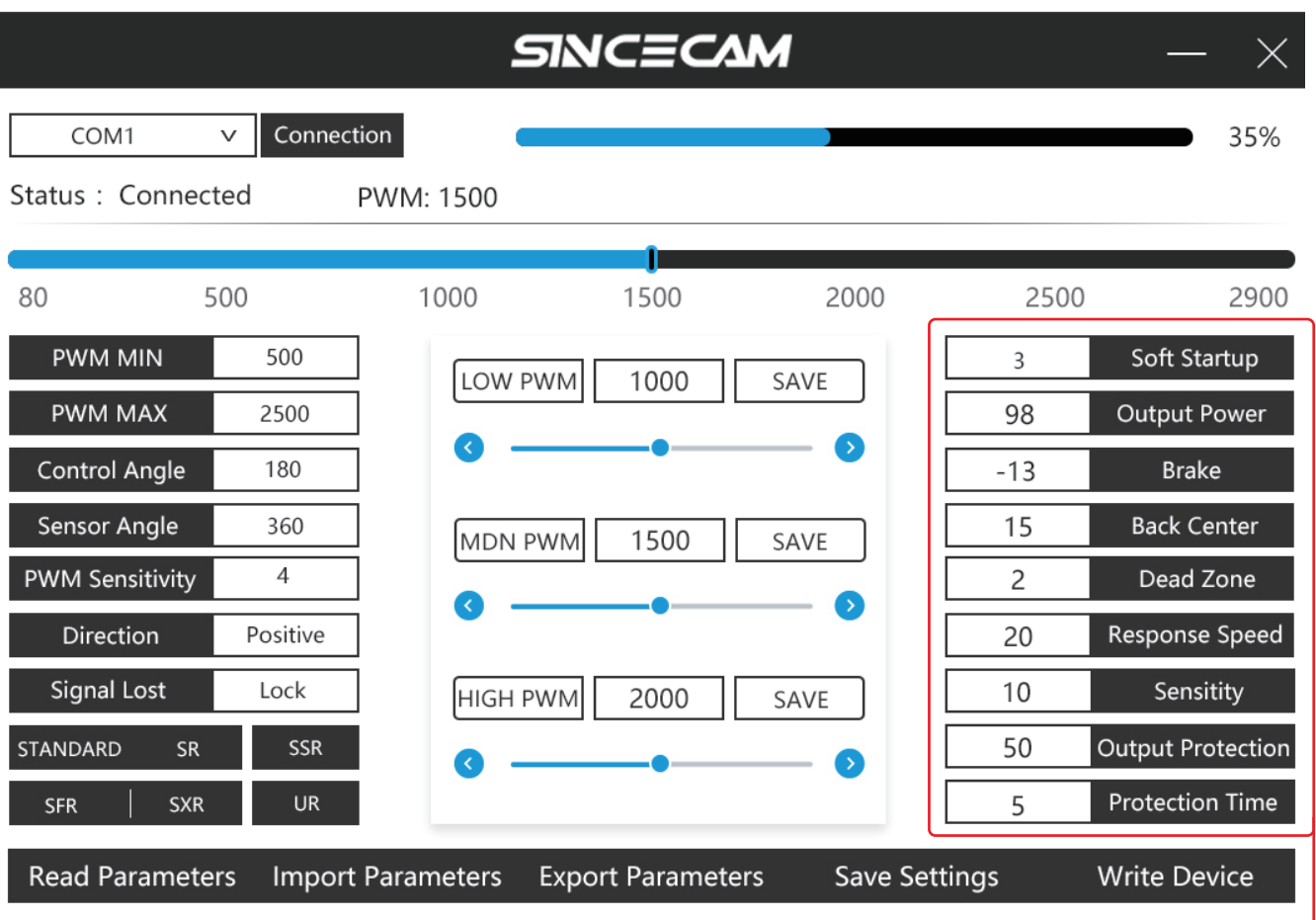

Soft Startup: Slow Start Function,The Higher the Value the Faster the Speed. Output Power:Percentage of Maximum Motor Output Power

Maximum100 Minimum 0.

Brake:Brake and Overshoot Settings,Values Must not Exceed -16 to +16.

Back Center:Center Return Stiffness,The Larger the Value the Greater the Stiffness And Easy to Shake the Rudder Value Minimum 0 Maximum 63.

Dead Zone:Deadband at Center Point,The Smaller the Value the More Accurate The Center Return Under Load and Prone to Rudder Jitter.

Response Speed:The Reaction Speed of the Servo,The Larger the Value,

The Faster the Speed and Easy to Shake the Rudder.

Sensitity:Servo Operating Response Sensitivity,The Lower the Value the Higher The Sensitivity.

Output Protection:Percentage of Blocking Power Output,The Larger the Value, The More Likely to Damage the Motor.

Protection Time:Blocking Protection Time,The Smaller the Value,The Faster it Enters the Protection,The Larger the Value,The Easier it is to Damage the Motor.

## Description of Control Signal Input and Operating Performance Parameters.

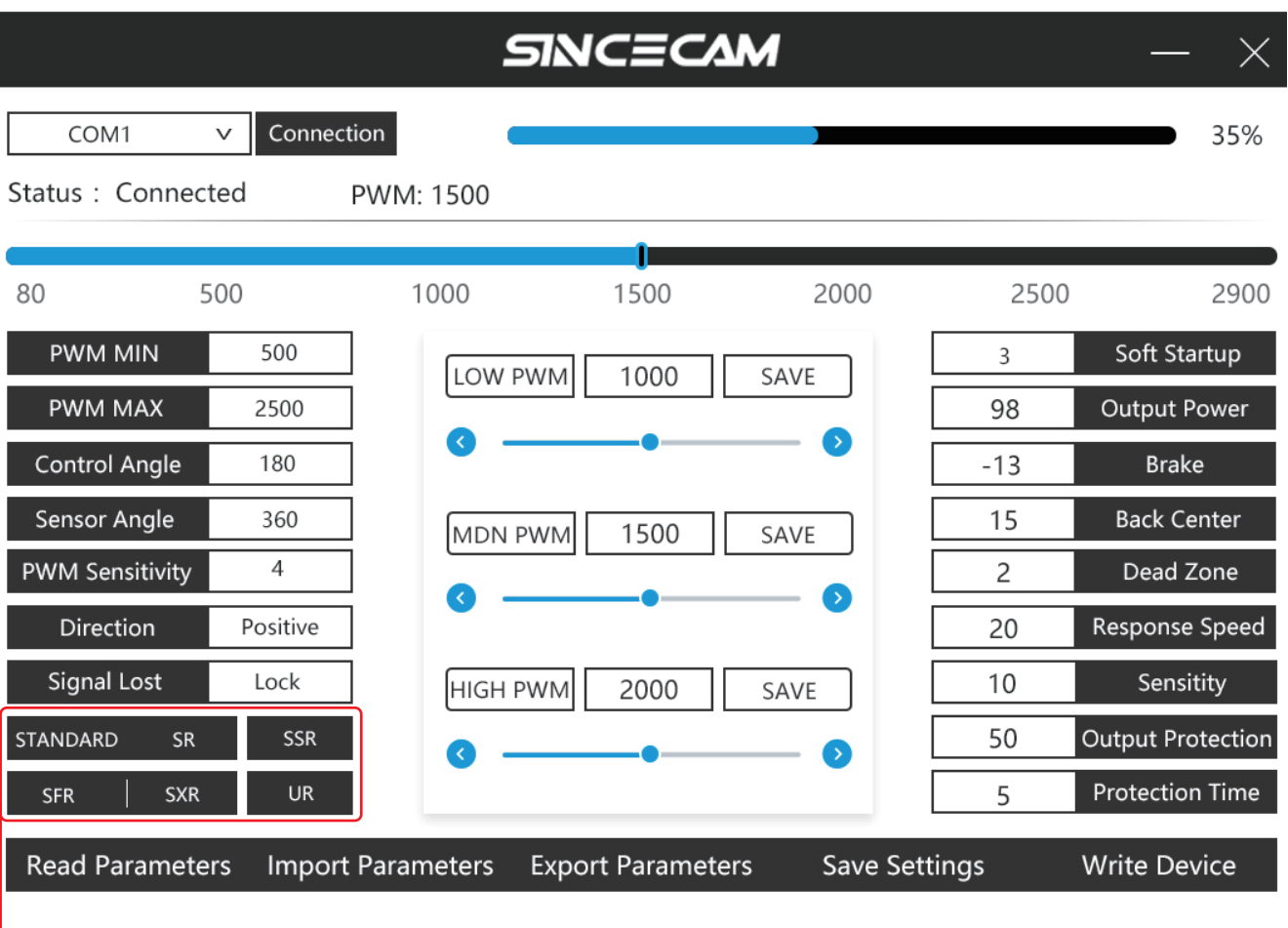

Fast Mode Switching Between Normal Digital Control Signals and Mainstream Remotes, Click on the Corresponding Remote Control Mode Name and Then Click on Writing device to Write to the Servo.

If You can't Read the COM Port of the Servo or the Connection is not Successful, it is Possible that the Power Supply Current of the USB of the Computer is not Enough. If not, Please Download the Driver File of the Programming Card and Install it on Your Computer.